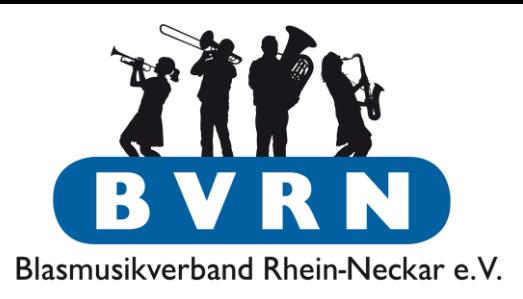

D-Lehrgänge

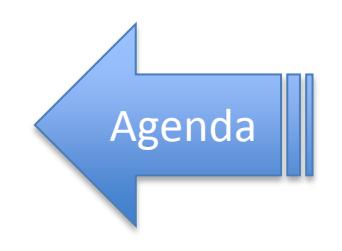

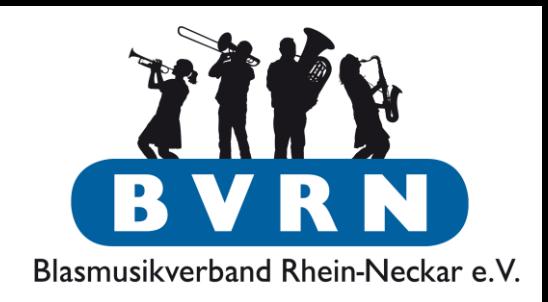

- Anmeldung seit 2015 nur noch durch den Verein mittels ComMusic
- Vorteile:
	- Alle Informationen zu den Teilnehmern sind in der Vereinssoftware bereits vorhanden.
	- Einheitliches Format zur Anmeldung
	- *Zentrale* Anmeldung der Verein weiß wer in seinem Namen angemeldet wird
	- Historie über vergangene Lehrgänge in der Software

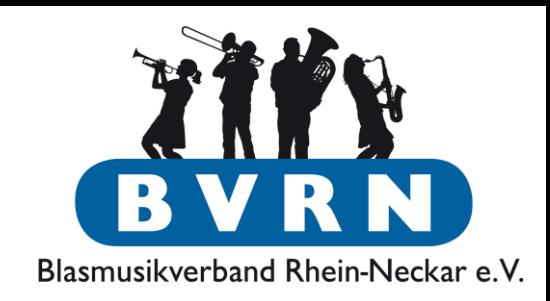

- Personen werden mit den Daten aus "Personen"-Verwaltung eingetragen
	- Werte einmalig bei Mitgliedern pflegen, damit sie automatisch in Anmeldung stehen
	- Instrument, Telefon, Mail, Funktionsträger, Bisherige Lehrgänge, …
	- Kommunikationsdaten brauchen bei "Weitergabe" den Eintrag "Gesamter Verband"!

#### Teilnehmer-Daten pflegen

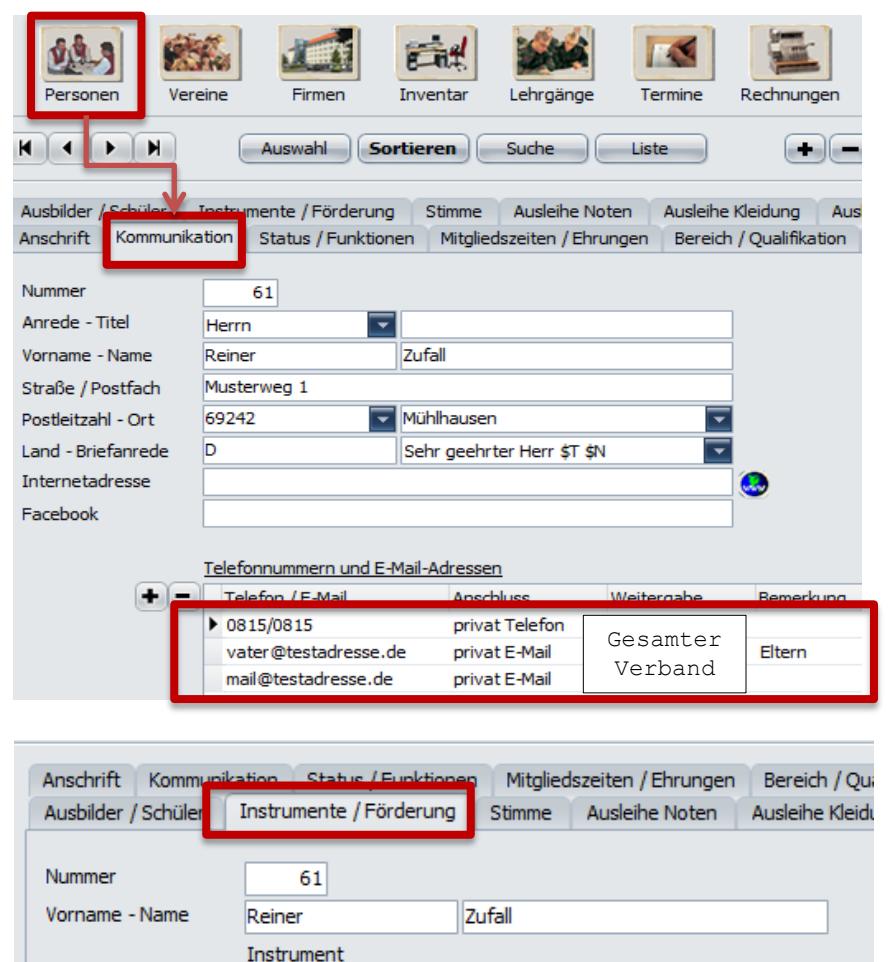

Instrument

Fagott

Bemerkung

Rangfolge

 $\blacktriangleright$  1

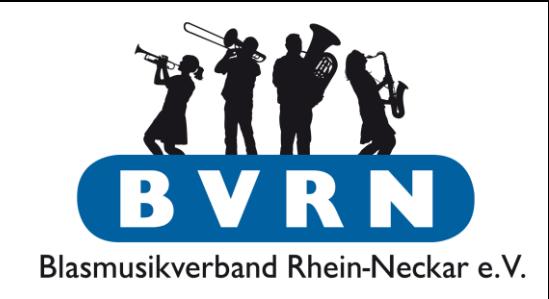

### **Pflichtinformationen:**

- **E-Mail/E-Mail Erziehungsberechtigte**
	- Weitergabe muss auf "gesamter Verband" gestellt werden!
- **Telefonnummer** Notfallkontakt bei Krankheit, etc.
	- "Weitergabe" wie oben

### • **Instrument**

#### Lehrgang anlegen

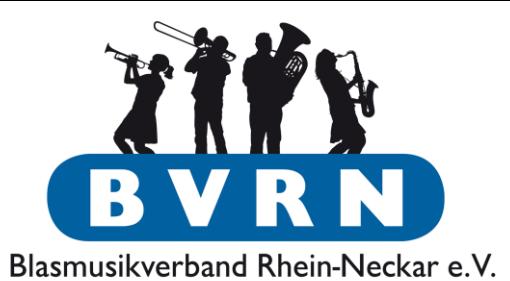

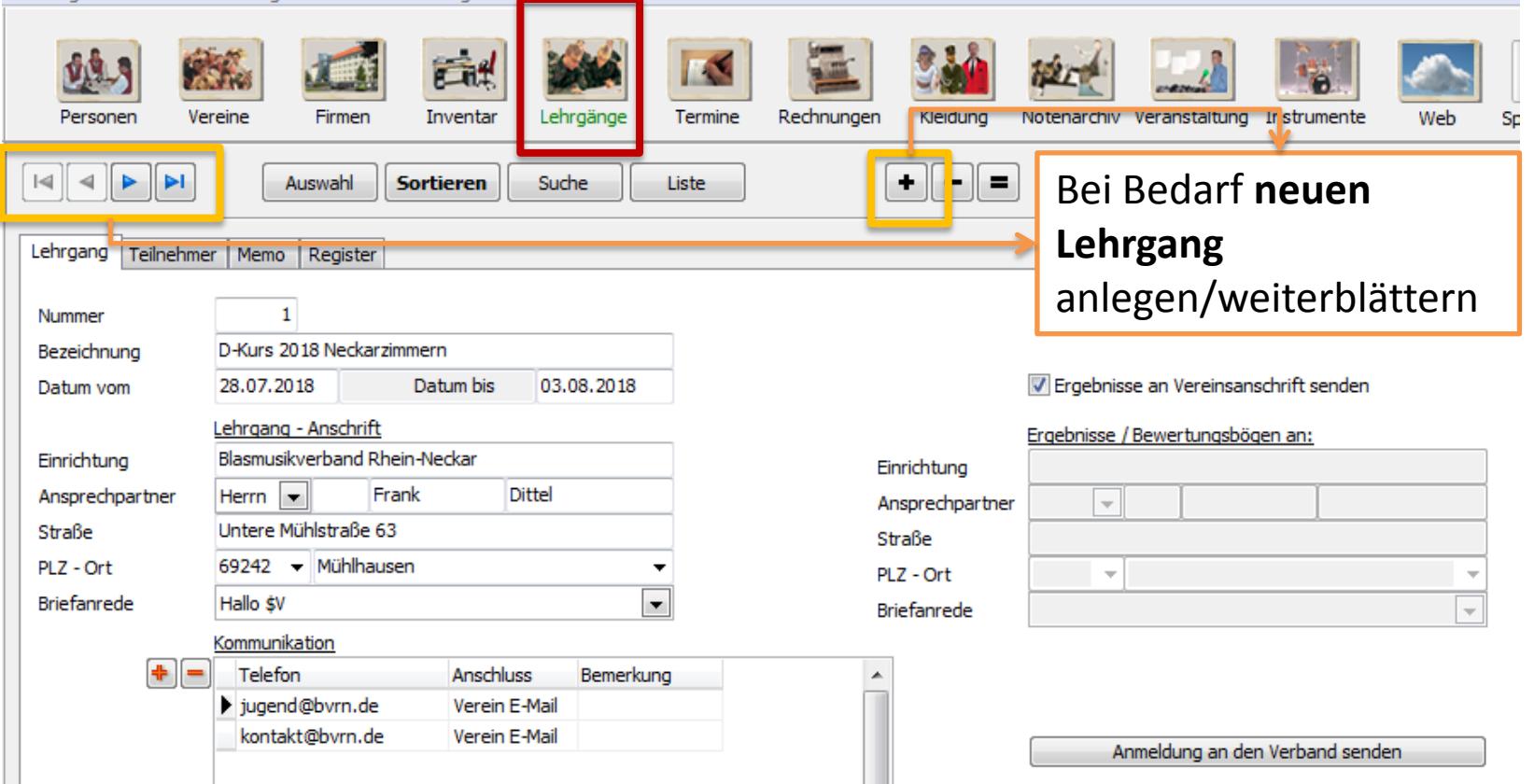

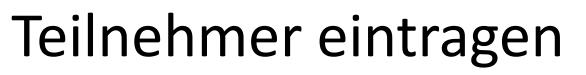

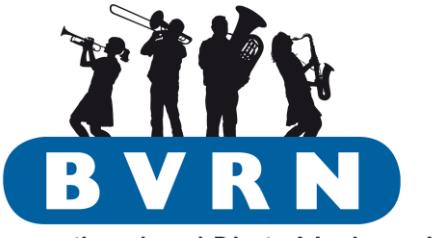

Blasmusikverband Rhein-Neckar e.V.

**CONTRACTOR** 

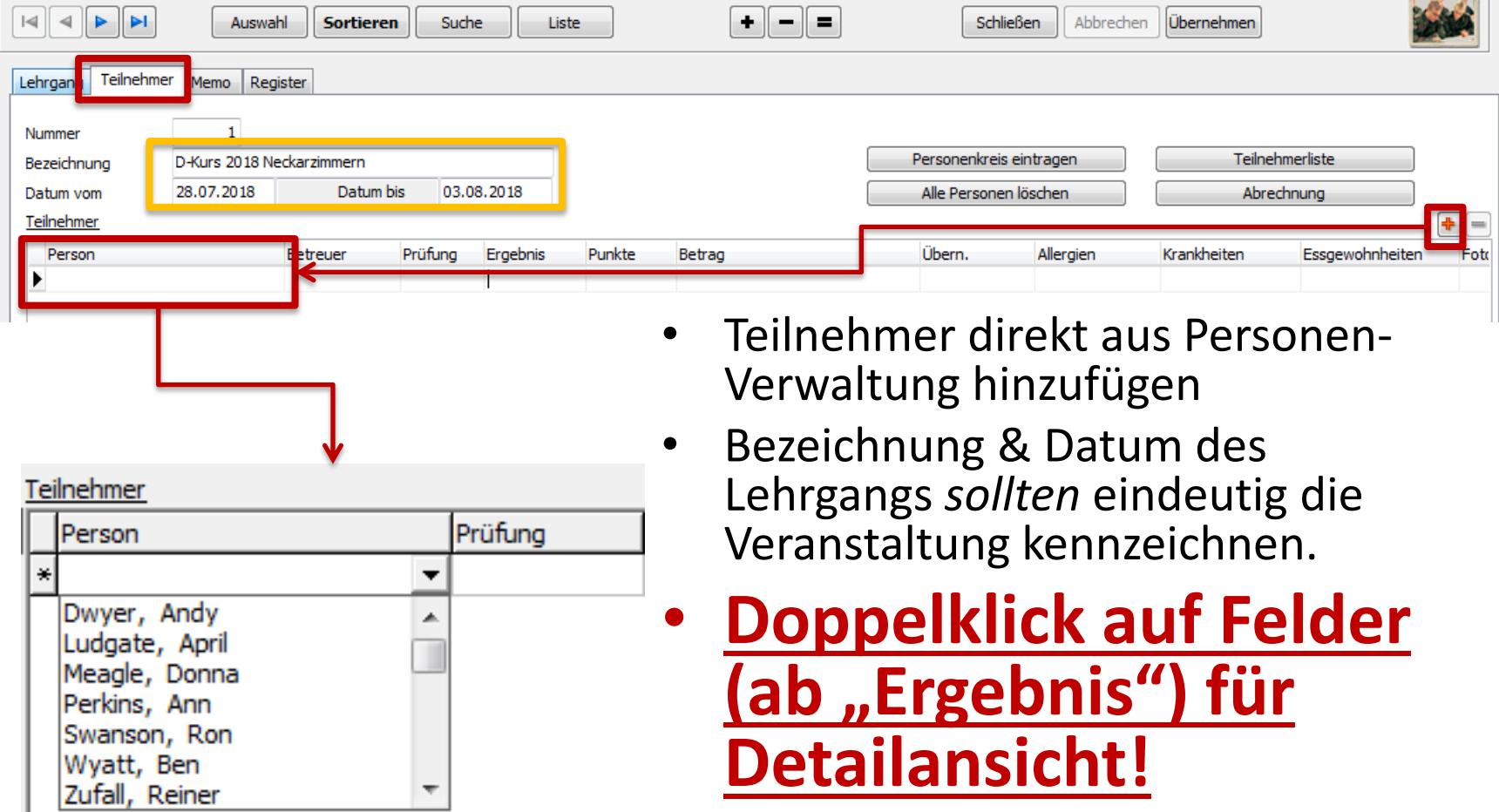

### Verbandslehrgänge Detail-Ansicht Teilnehmer

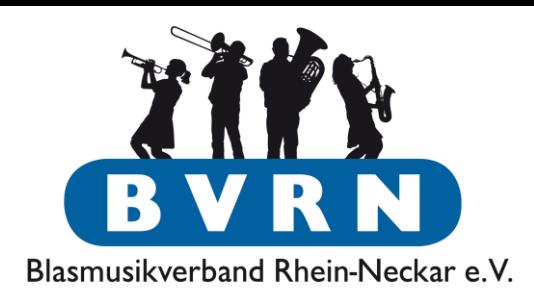

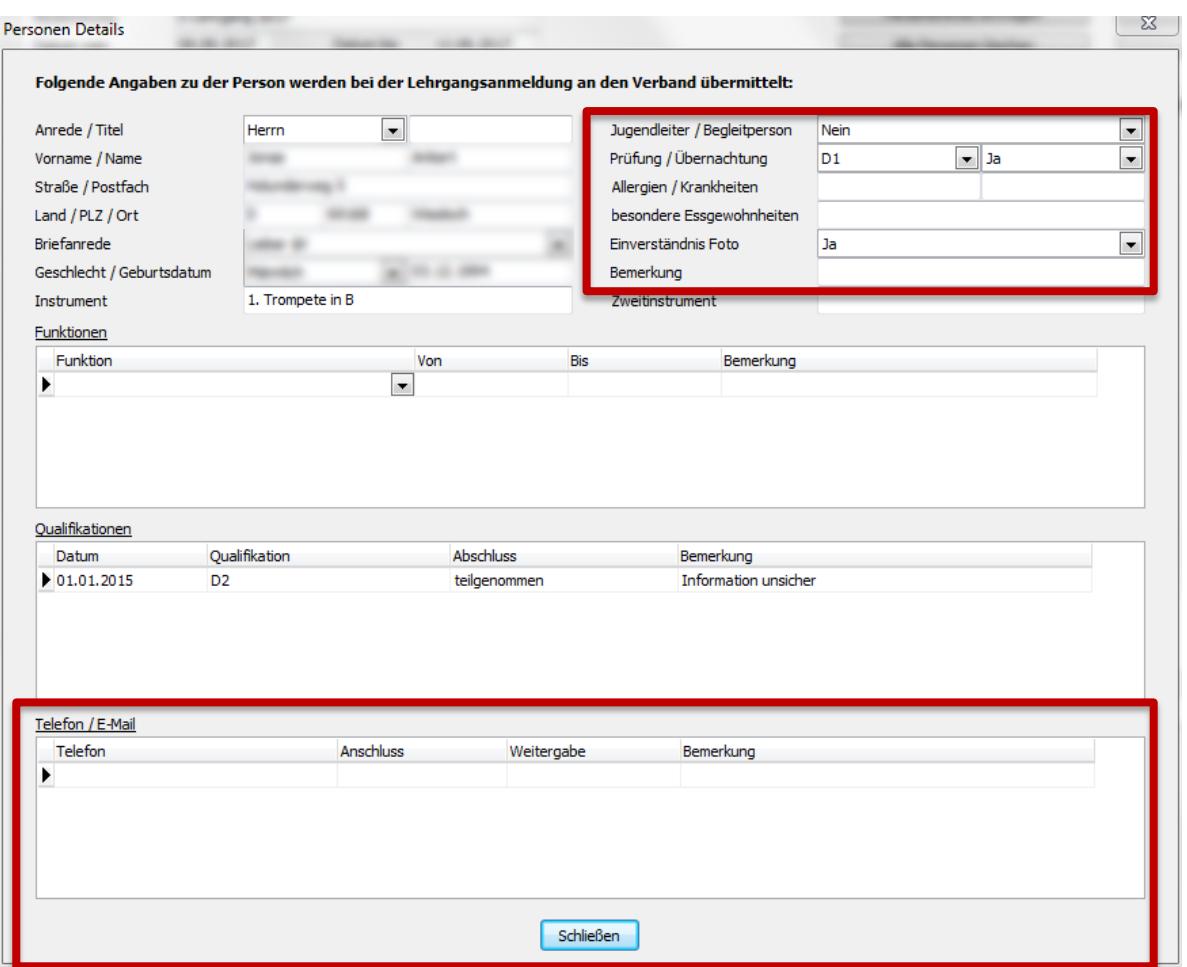

- Jugendleiter: JULEICA-Inhaber (oder vergleichbare Ausbildung)
- Alle Felder rechts oben ausfüllen!
- Telefon/Mail nur sichtbar mit Weitergabe "Gesamter Verband"

**Checkliste** 

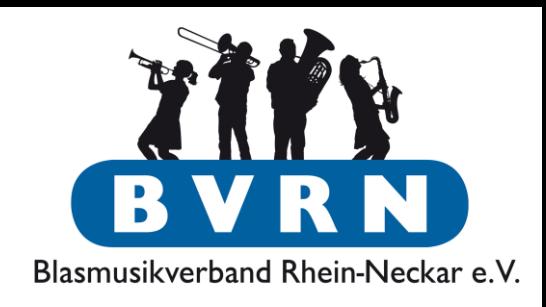

- ◆ Bei jedem Teilnehmer (vorab) Personen-Daten eingetragen?
	- Mailadresse (mit Weitergabe "Gesamter Verband")
	- $-$  Notfall-Telefonnummer (mit Weitergabe "Gesamter Verband")
	- Instrument
- $\checkmark$  Alle Teilnehmer & Daten beim Lehrgang eingetragen? Doppelklick auf Felder ab "Ergebnis" für einfache Eingabe!
	- Angestrebter Abschluss/Lehrgang (D1/D2/D3)
	- Allergien
	- Krankheiten, besondere Medizin (z.B. Diabetes)
	- Essgewohnheiten
	- Foto-Einverständnis

### **→ Datenübermittlung an den Verband/Anmeldung**

### Verbandslehrgänge Anmeldung

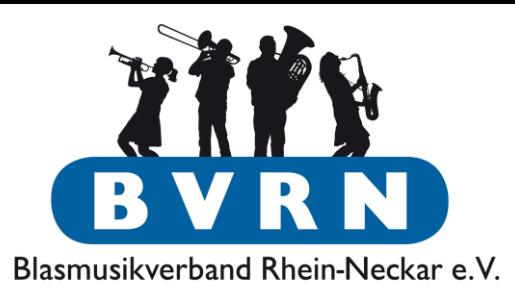

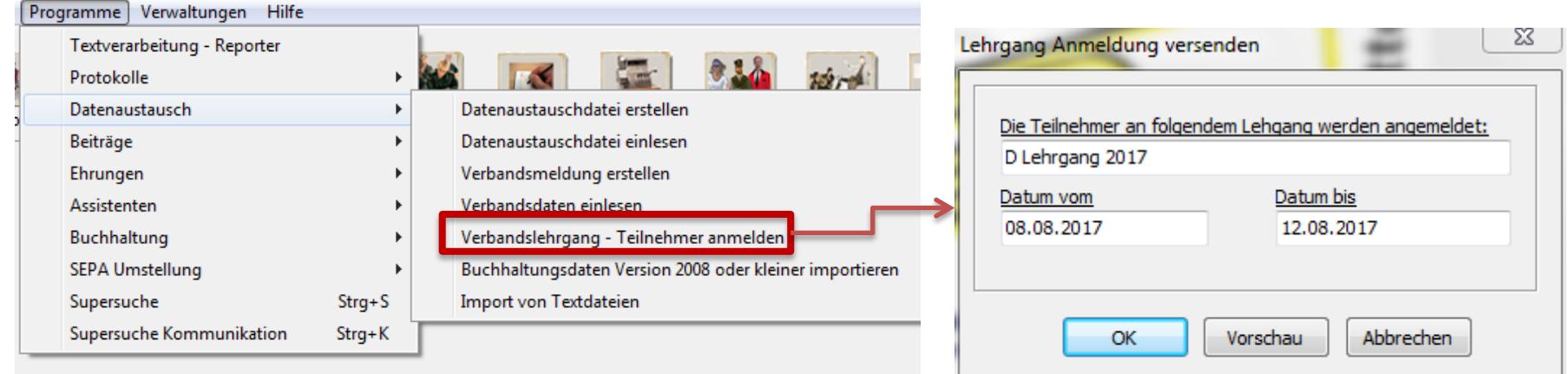

- Name & Datum des Lehrgangs sollte eindeutig sein.
- Anmeldung als Datei erstellen und selbst per Mail dem Verband übermitteln.

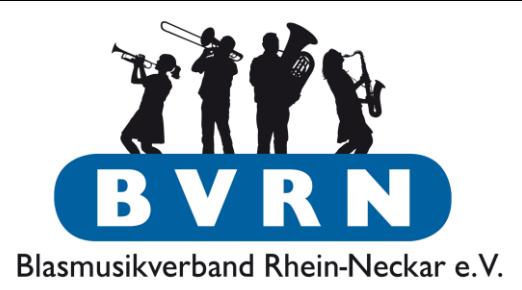

D:\ComMusic\Vereinsverwaltung\E-Mail\11152A082 Lehrgang.anmeldung

ComMusic-Lehrgangsanmeldung (\*.anmeldung)

- Anmeldungsdatei per Mail an den Verband senden!
- Datei muss vom Dateityp "Anmeldung" sein **nicht ein Ausdruck/Abspeichern der Übersicht** (kein "PDF" oder "CMDruck")!